# ALERT

Apple®, Microsoft®, the IRS and Google® will NOT call, text or email you!!!\*

If you get a suspicious contact, do not do anything except shut off your device completely ASAP!

When you turn your device back on, run Malwarebytes® for a quick scan

Do not buy gift cards for anyone other than your own family and friends

\* you may receive contacts regarding storage, receipts, etc.

#### All Things Apple®

**Apple Watch Series** 

October 9, 2022

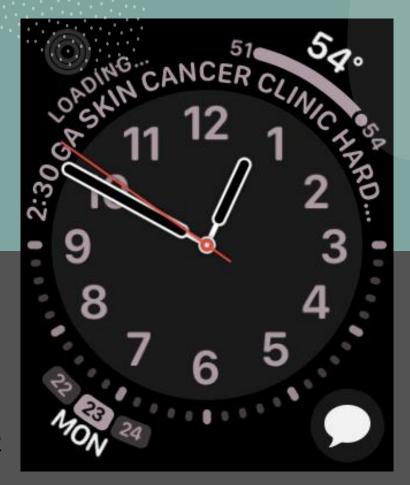

# Before we begin

. .

iPhone should be up to date, currently running iOS 16.0.2

You should have yourself in Contacts, including correct birthdate

Your Medical ID should be filled out completely and all emergency contacts in your Contacts accurately and thoroughly

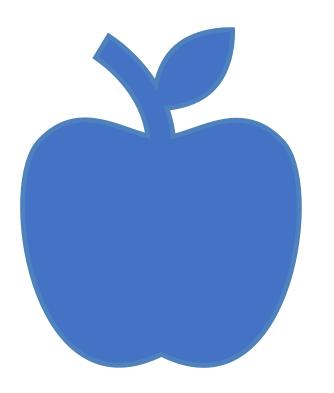

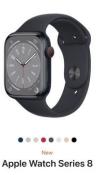

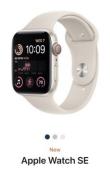

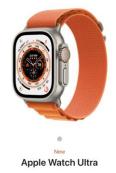

### Apple Watch Models

#### 45mm or 41mm 44mm or 40mm 49mm Swimproof<sup>1</sup> Swimproof<sup>1</sup> Swimproof<sup>11</sup> IP6X dust resistant<sup>1</sup> IP6X dust resistant12 MIL-STD 810H certification<sup>13</sup> Action button Always-On Retina display Retina display Always-On Retina display Up to 1000 nits Up to 1000 nits Up to 2000 nits Blood Oxygen app<sup>2</sup> Blood Oxygen app<sup>2</sup>

ECG app<sup>3</sup>

ECG app<sup>3</sup>

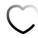

High and low heart rate notifications

Irregular rhythm notification⁴

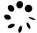

Temperature sensing⁵

Cycle tracking with retrospective ovulation estimates<sup>6</sup>

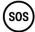

Emergency SOS7

International emergency calling<sup>8</sup>

Fall Detection

Crash Detection7

\_

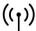

Cellular available9

Family Setup — pair multiple watches with one iPhone<sup>10</sup>

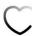

High and low heart rate notifications

Irregular rhythm notification⁴

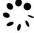

\_

Cycle tracking<sup>6</sup>

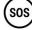

Emergency SOS7

International emergency calling<sup>8</sup>

Fall Detection

Crash Detection7

-

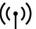

Cellular available9

Family Setup — pair multiple watches with one iPhone<sup>10</sup>

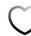

High and low heart rate notifications

Irregular rhythm notification⁴

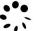

Temperature sensing⁵

Cycle tracking with retrospective ovulation estimates<sup>6</sup>

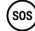

Emergency SOS7

International emergency calling<sup>8</sup>

Fall Detection

Crash Detection7

86-decibel Siren to attract attention

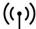

Cellular9

Family Setup — pair multiple watches with one iPhone<sup>10</sup>

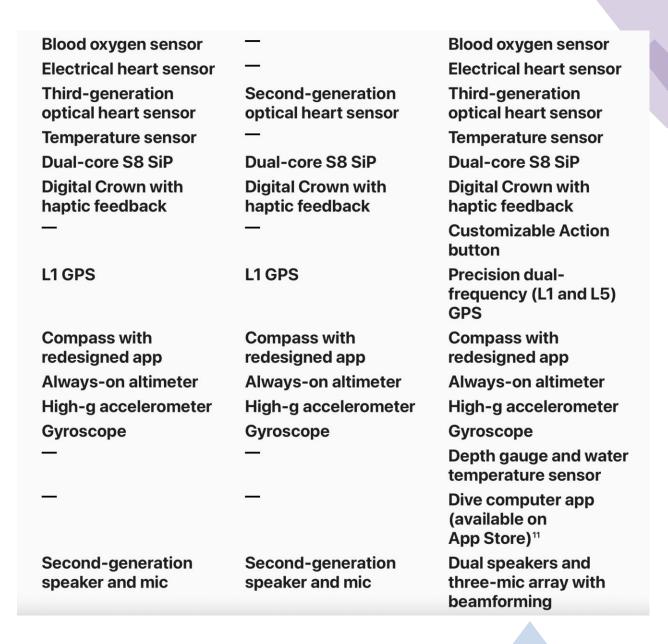

#### Apple Watch®

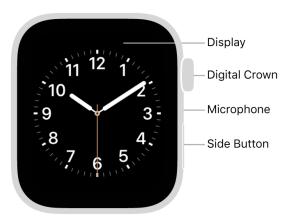

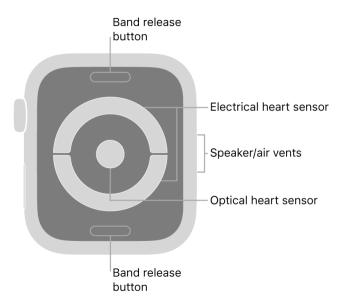

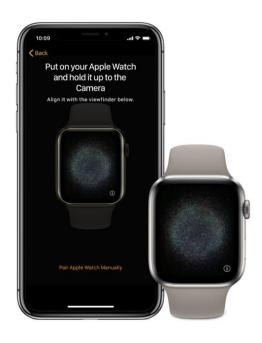

#### Turn on, pair, and set up your Apple Watch

1. Put your Apple Watch on your wrist. Adjust the band so your Apple Watch fits closely but comfortably on your wrist.

For information about resizing or changing the band on your Apple Watch, see Remove, change, and fasten Apple Watch bands.

- 2. To turn on your Apple Watch, press and hold the side button until you see the Apple logo.
- 3. Bring your iPhone near your Apple Watch, wait for the Apple Watch pairing screen to appear on your iPhone, then tap Continue.

Or open the Apple Watch app on your iPhone, then tap Pair New Watch.

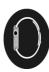

## Pairing with your iPhone

 Remember that everything you do to or for your watch is easily done using your phone

# Now the Fun Begins . .

Choose your Watch Face – this is very important and can be time consuming

Watch Face shape and style will determine the Complications you can add and where you can add them

Complications are the 'other' items on your Watch Face such as date, weather, activity, heart rate, etc.

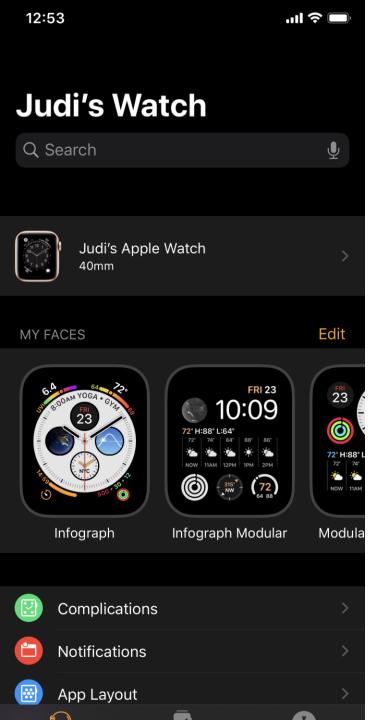

#### Where to Start

- Choose Watch Face
- Explore as many options as you wish
- Select color that is easy to read
- Current iOS for watch is 9.0

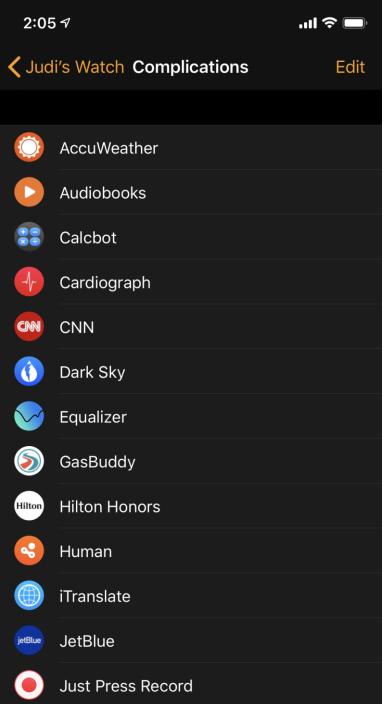

#### Complications

- These are some of the options you can add to your watch face for immediate information
- Not all watch faces will accommodate all complications

## Adding Complications

 After a Watch Face is selected, scroll down to Complications and you can select what ones you want and where

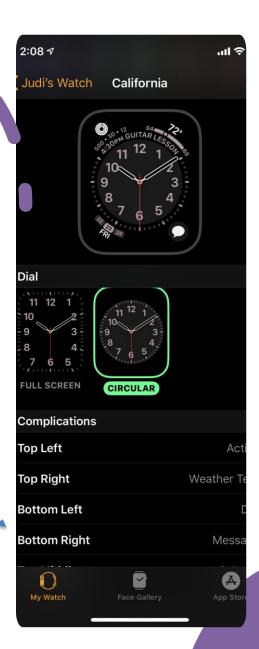

What Do the 'Buttons' Do

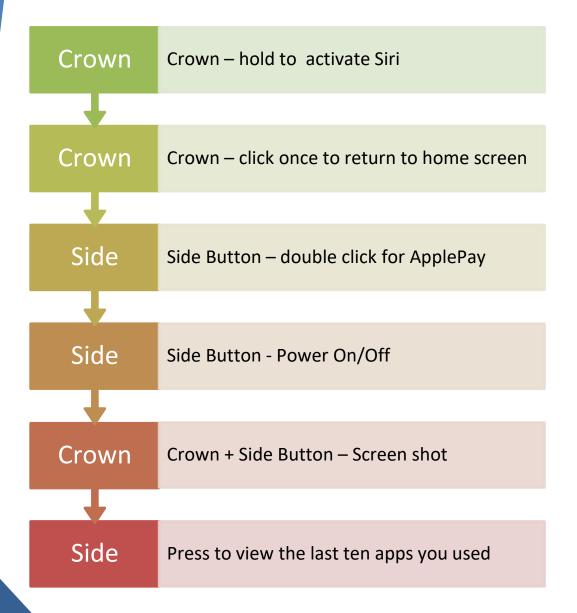

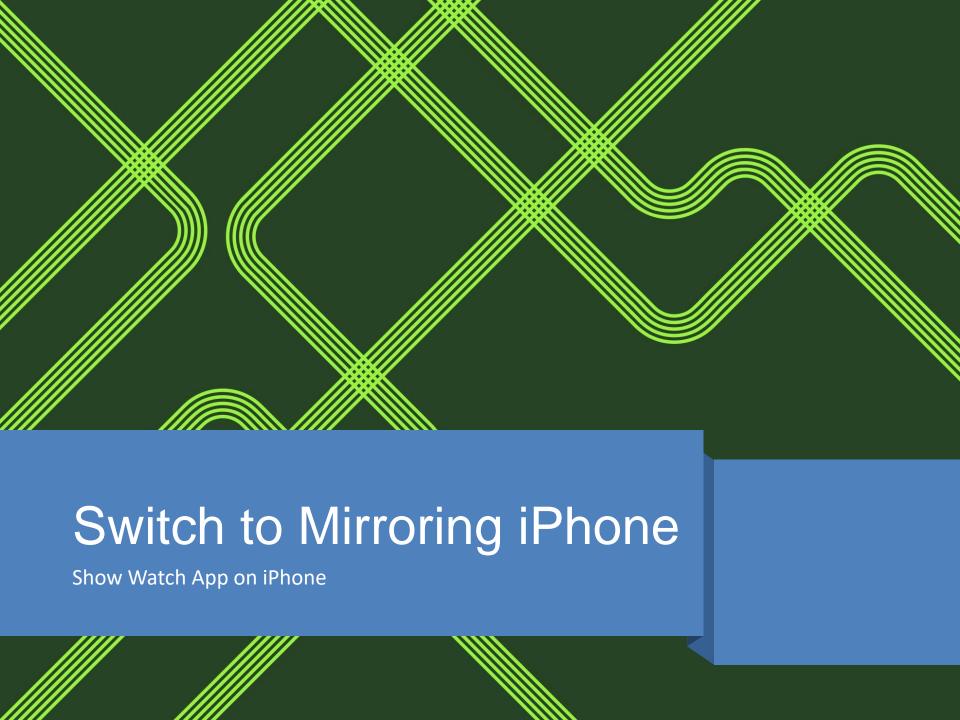

#### Activity App on the Apple Watch

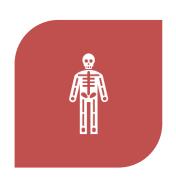

KEEPS TRACK OF YOUR ACTIVITY: HOW MUCH YOU MOVE (RED RING), HOW MANY TIMES YOU STAND (BLUE RING), HOW MANY MINUTES OF EXERCISE (GREEN RING)

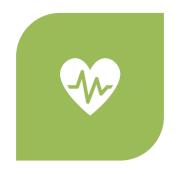

APPLE MONITORS YOUR HEART RATE AND CAN DO AN ECG

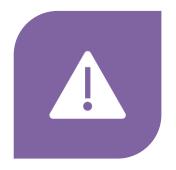

HAS 'FALL' DETECTION AND WILL ALERT 911 IF YOU FALL AND CANNOT RESPOND

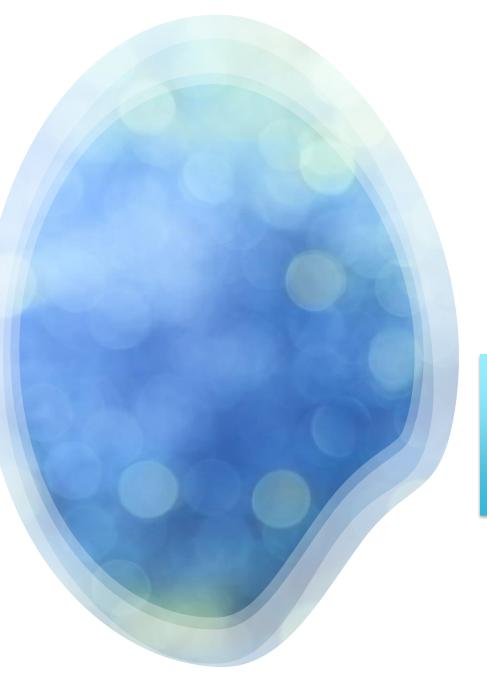

#### Activity App

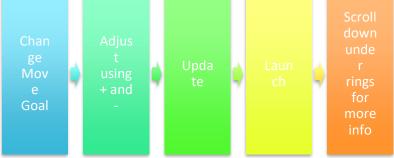

#### Workout Function

Auto detect workout and will tap you to say "Are You A Doing Workout"

Tap to confirm, change workout type, record, etc.

Settings on watch to turn off Workout

Auto Detect

Walk, Run, Swim, Elliptical Rower, Cycling, Yoga

#### How to view your Watch Apps

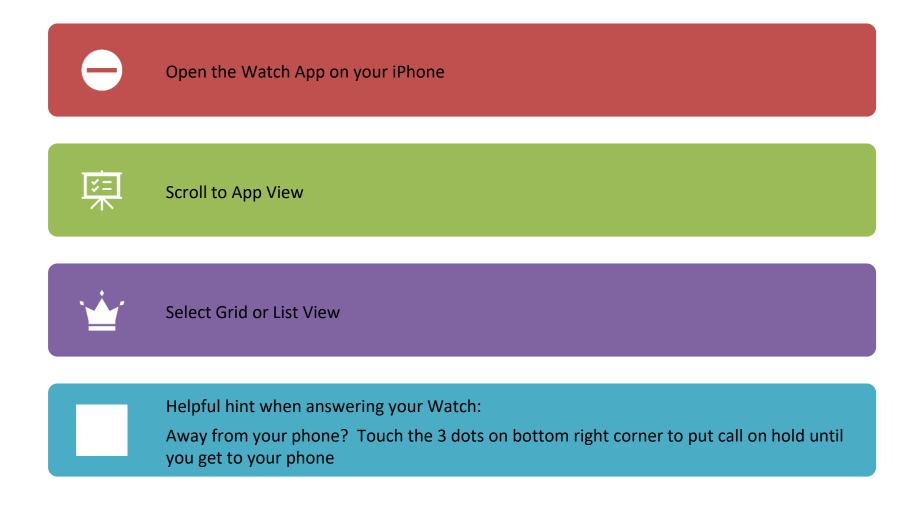

#### Make a call

- 1. Open the Phone app Son your Apple Watch.
- 2. Tap Contacts, then turn the Digital Crown to scroll.
- 3. Tap the contact you want to call, then tap the phone button.
- 4. Tap FaceTime Audio to start a FaceTime audio call, or tap a phone number.
- 5. Turn the Digital Crown to adjust volume during the call.

Tip: To call someone you've recently spoken with, tap Recents, then tap a contact. To call a person you've designated as a favorite in the Phone app on your iPhone, tap Favorites, then tap a contact.

#### Enter a phone number on Apple Watch

- 1. Open the Phone app Son your Apple Watch.
- 2. Tap Keypad, enter the number, then tap 🕒

You can also use the keypad to enter additional digits during a call. Just tap \*\*\*, then tap the Keypad button.

## Ask Siri FIRST!

Caller needs to be in your CONTACTS for this feature

#### Answer a call

When you hear or feel the call notification, raise your wrist to see who's calling.

- Send a call to voicemail: Tap the red Decline button in the incoming call notification.
- Answer on your Apple Watch: Tap the Answer button to talk using the built-in microphone and speaker or a Bluetooth device paired with your Apple Watch.
- Answer using your iPhone or send a text message instead: Tap •••, then tap an option. If you tap Answer on iPhone, the call is placed on hold and the caller hears a repeated sound until you answer on your paired iPhone.

If you can't find your iPhone, touch and hold the bottom of the screen, swipe up, then tap • on your Apple Watch.

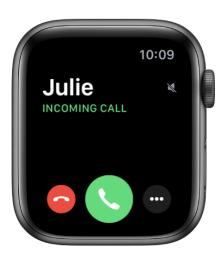

#### Confused?

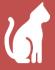

The Apple Watch cannot make coffee or feed your cat, but there are almost limitless options

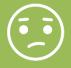

Do not be afraid to play with it; there is really nothing you can do to hurt it

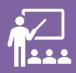

Make a written list of your questions and then come into the Hilton Head Island Computer Club for help

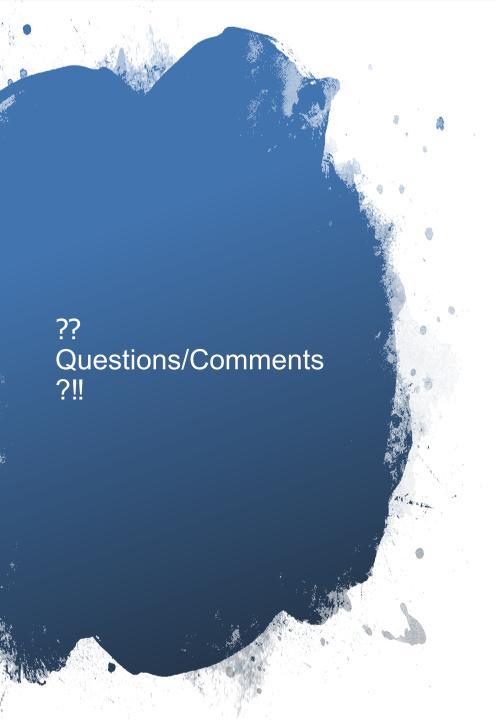

- When all else fails, remember to 'Ask the Google'
- Apple Assistance 800-275-2273 (1-800—MY-APPLE)

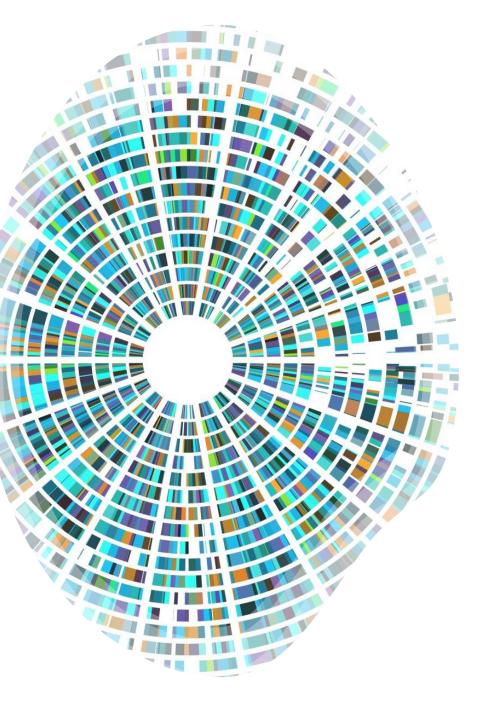

#### Fond Adieu

- After 34 years on this beautiful island and 13+ years with this wonderful computer club, I am bowing out
- It has been both a pleasure and an honor to work with the wonderful members and our special volunteers
- I hope I can duplicate a similar experience in our new hometown of Huntsville AL aka Rocket City!